### **P R I M A R Y & S E C O N D A R Y S O U R C E S W H A T ' S T H E D I F F E R E N C E ?**

## **Primary Sources**

First hand account

Created by someone who experienced the event

Created well AFTER the event Created on or near the date of the event

Newspapers (written on or near the day of the event)

**Newspapers** (written well after the event)

Second hand account

**Secondary** 

**Sources** 

Created by someone who did

NOT experienced the event

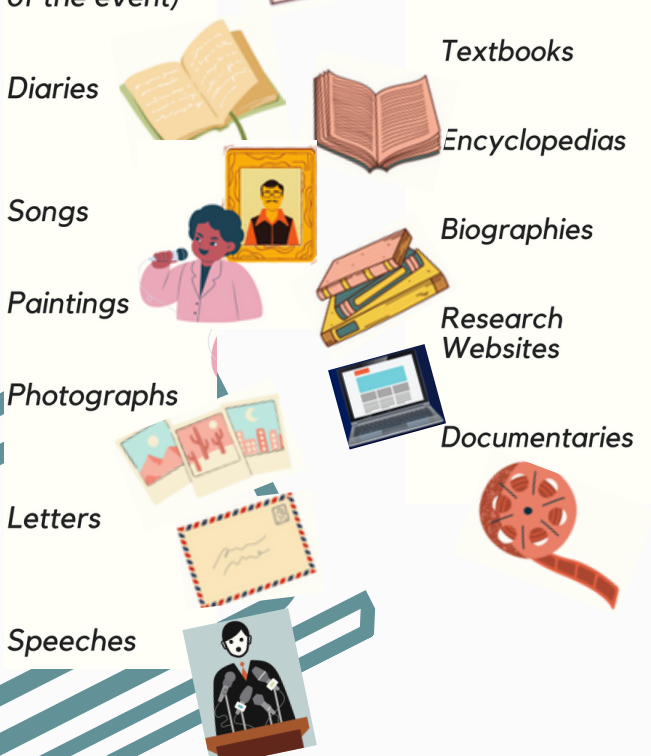

### **W H A T S H O U L D M Y A N N O T A T E D B I B L I O G R A P H Y L O O K L I K E ?**

You will have two sections: Primary Sources & Secondary Sources (each section should be in alphabetical order) See example below:

# **Annotated Bibliography**

## Primary Sources:

**Anderson, Todd. George Lucas Has A Friendly Lightsaber Duel With Jedi Mickey Mouse At Disney's Hollywood Studios. Orlando.**

This photo was taken at Walt Disney World in 2010. This photo shows the relationship between Lucas and Disney. Lucasfilms sold Star Wars for billions.

#### Secondary Sources:

**Klein, Sarah. "Genius 'Star Wars' Poster Campaigned For Vaccines In 1977." HuffPost, HuffPost, 7 Dec. 2017, [www.huffpost.com/entry/star-wars](http://www.huffpost.com/entry/star-wars-vaccines-shots_n_6598916)vaccines-shots\_n\_6598916.**

This article explains how Star Wars even influenced parents to get their children vaccinated against measles. The poster is on my backboard to show the impact into just about every aspect of life in the United States. "Don't join the dark side. Vaccinate." **Questions? See Mrs. Kathie Craven**

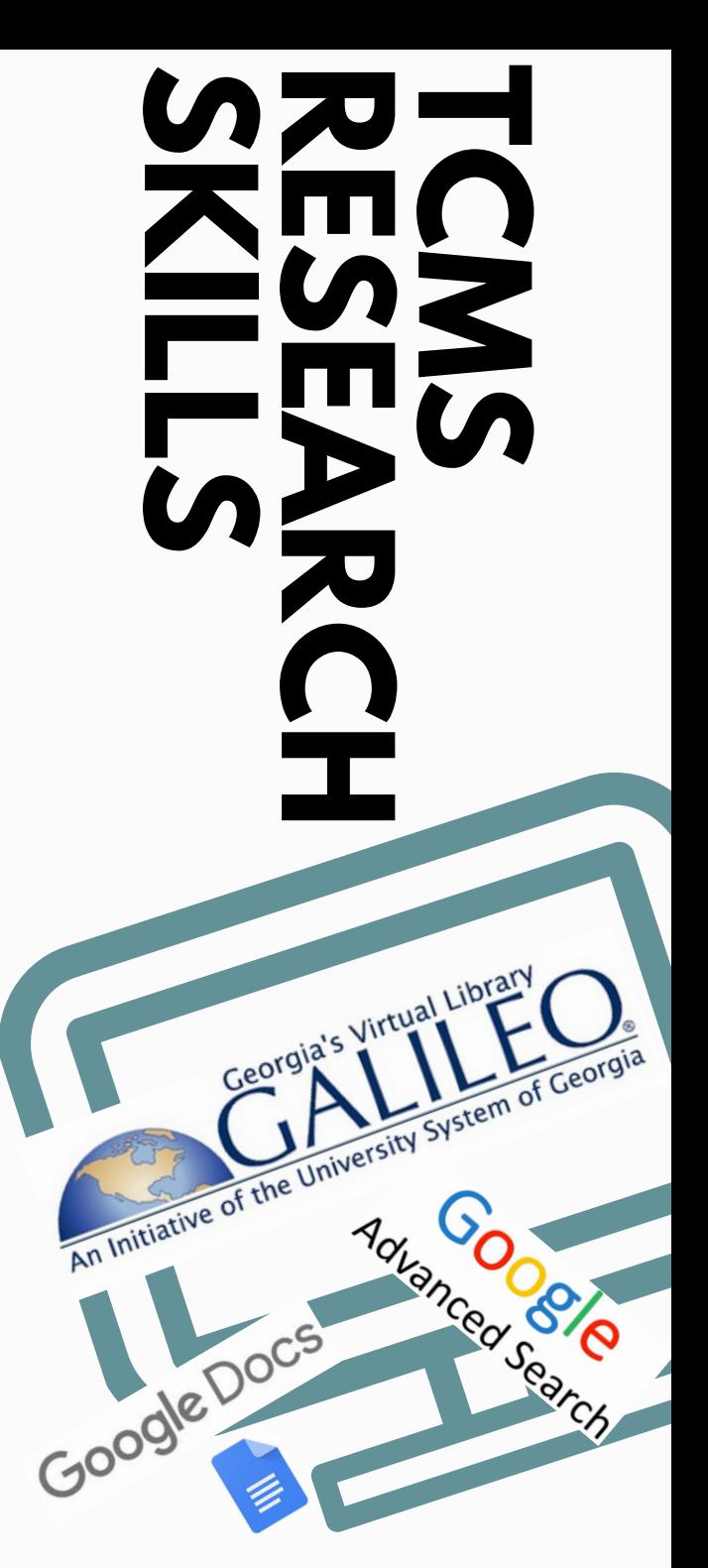

**in the TCMS Media Center**

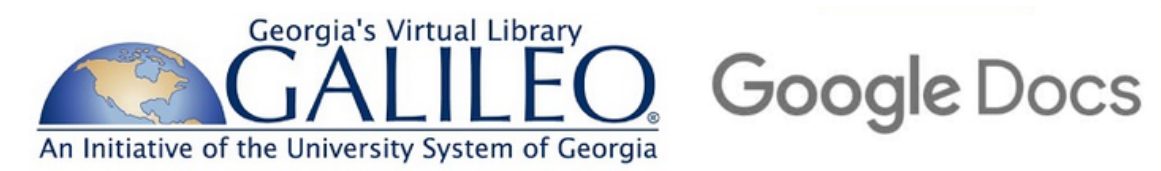

**Galileo can be accessed at www.galileo.usg.edu**

**(It is also accessible from the tcjackets bookmarks)**

The current password is:

It will be valid until:

1) Scroll down and click on **Know your password?** Enter password 2) Select **All Databases** on upper right; click on **N,** & select **National History Day**

Here you will find:

**Encyclopedias,eBooks, fulltext articles from magazines, newspapers, Primary Sources, online Museums, and more!**

**C**automatically uploaded. **I TA**<br> **T**<br> **T**<br> **T**<br> **T I** Use **zotero.org**, 1) Click on Tools, then Citations. 2) Select MLA, and Add Citation Source 3) Select Source Type & how you accessed the source. 4) Enter as much information as possible. If website or online database, copy & paste URL and information will be 5) Select Add Citation Source (this automatically alphabetizes), then Insert Works Cited.

**O**<br> **easybib.com**, or  $\mathbb{Z}$   $\vert$ <sup>citat</sup> **S citationmachine.net** to help with formatting

**zotero.org will keep a record of your citations and alphabetize them for you!**

Google **Advanced Search** 

1) Type a term in the search bar

2) Select the settings gear on the upper right, then select Advanced search

3) For research, the following domains are reliable: **.gov, .org, .edu, .mil**

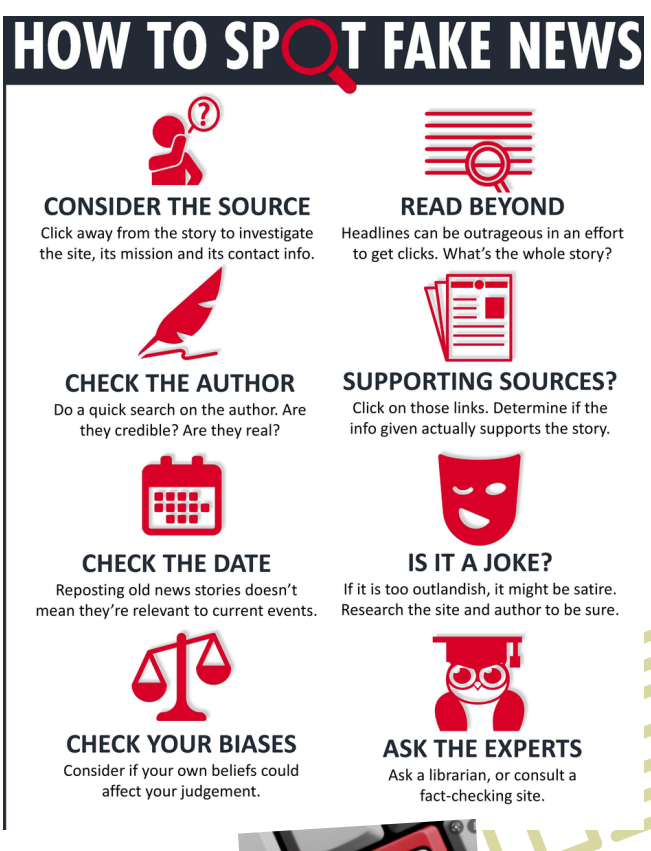

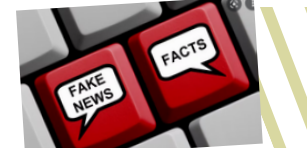